# Yew Grove REIT plc Guide for Accessing Meetings

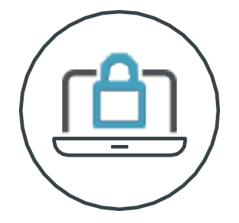

#### **Meeting Access**

Shareholders can access and [participate](https://web.lumiagm.com/124-289-215) in the meetings remotely via the Lumi platform by accessing https://web.lumiagm.com/124-289-215 from your web browser. Once you have accessed the Lumi platform, you will be asked to enter your unique IVC and PIN (being the last four digits of your IVC).

Access to the Lumi platform will be available from 10.30 a.m. on 23 December 2021.

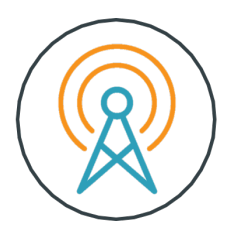

#### **Broadcast**

Once logged in, and at the commencement of the relevant meeting, you will be able to follow the proceedings on your device.

### **Voting**

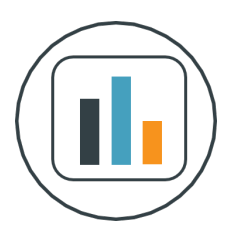

Once the Chair has formally declared the poll open, the list of resolutions will automatically appear on your screen. Select the option that corresponds with how you wish to vote.

Once you have selected your vote, the option will change colour and a confirmation message will appear to indicate that your vote has been cast and received. There is no submit button.

To vote on all resolutions displayed select the "vote all" option at the top of the screen.

To change your vote, reselect your choice. To cancel your vote, select the "cancel" button. You will be able to do this while the poll remains open and until the Chair announces its closure.

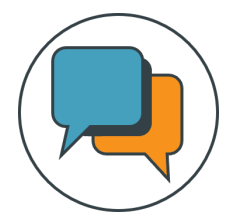

# **Q&A**

To ask a question dial the number displayed on the screen and press \*1 on your phone. You will then enter a queue and will be asked to speak one at a time once you have been unmuted.

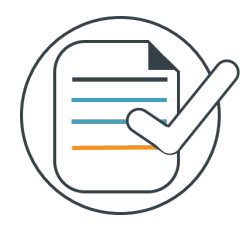

# **Requirements**

An active internet connection is always required in order to allow you to cast your vote when the poll opens, submit questions and view the broadcast. It is the user's responsibility to ensure you remain connected for the duration of the meeting.

As well as having the latest internet browser installed, users must ensure their device is up to date with the latest software release.

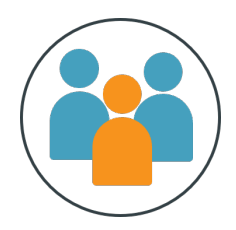

### **Duly appointed proxies and corporate representatives**

If you wish to appoint a proxy other than the Chair of the meeting and for them to remotely attend the relevant meeting on your behalf, please submit your proxy appointment in the usual way by contacting Link Registrars Limited on +353 1 5530050\* in order to obtain their IVC and PIN. It is suggested that you do this as soon as possible and at least 48 hours (excluding non-business days) before the relevant meeting.

If your shares are held in certificated form in the name of a nominee and you wish to remotely attend the relevant meeting, you will need to contact your nominee as soon as possible. Your nominee will need to present a corporate letter of representation to Link Registrars Limited as soon as possible and at least 72 hours (excluding non-business days) before the meeting so that they can obtain for you your unique IVC and PIN to enable you to attend the relevant meeting. For holders who hold their shares through the Euroclear Bank system or the CREST System, there is no facility to offer a letter of representation or appoint a corporate representative other than through the submission of thirdparty proxy appointment instructions.

\*Lines are open from 9.00 a.m. to 5.00 p.m. Monday to Friday, calls are charged at the standard geographic rate and will vary by provider. Calls from outside Ireland will be charged at the applicable international rate.

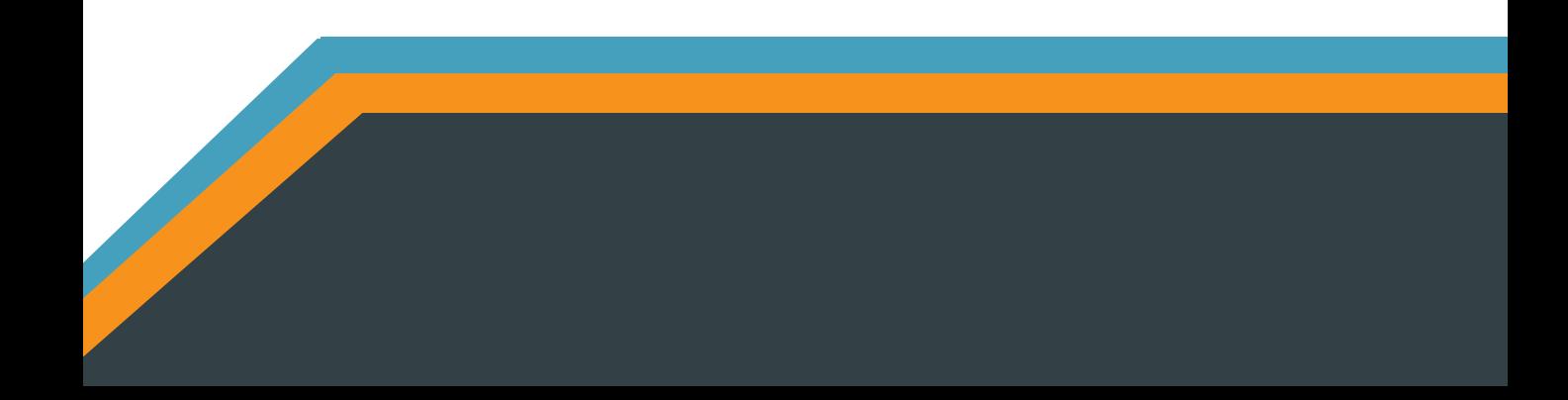